# Get Data from Dynamic Array Spilled Ranges with Power Query

Mon, Jul 3, 2023 at 4:24 PM

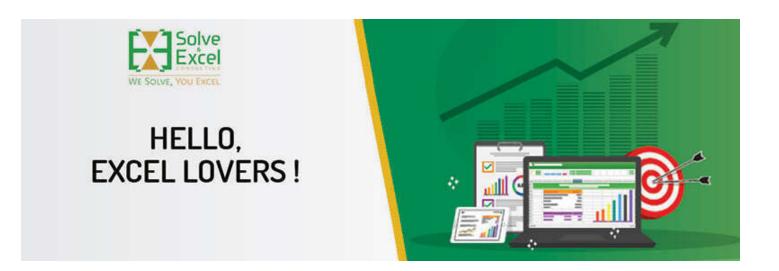

# Hello

Once again, Microsoft released exciting new features in Excel for the Web, Excel for Windows, and Excel for Mac, with some of the previously announced features becoming available in the current channel. "Get Data from Dynamic Arrays" is one of my favourite features now available to more Microsoft365 users. Which one is your favourite?

[This newsletter issue and its previous ones are also available at solveandexcel.ca/excel\_news/]

# WHAT I'VE BEEN UP TO :

How to Compare Two Lists in Excel using Dynamic Array Functions all Power Query Merge Joins

Having to compare two lists of items in Excel is a very common task regardless of the industry you work in. In this video, I explore seven ways of comparing two lists in Excel.

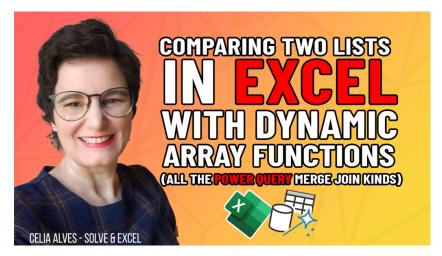

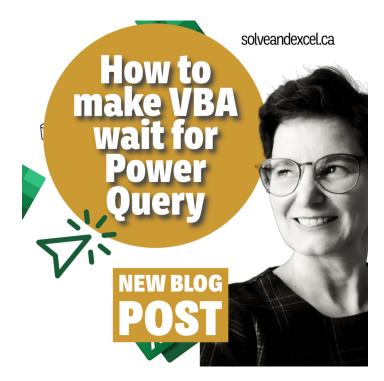

We can use VBA code to refresh all Power Query queries or only particular ones, which is handy in many situations. However, making VBA wait for Power Query to refresh all queries completely before proceeding with the following steps has been challenging for me a couple of times. In this blog post, I share a few techniques to solve this challenge.

# EXCEL IMPROVEMENTS AND NEW FEATURES

## Office Scripts [Excel for Windows]

Automate repetitive worksheet tasks without needing any programming experience. Perform the actions you want in Excel, and the recorder will create an Office Script to replay those actions for you

## Get Data from Dynamic Arrays [Excel for Windows]

Here is a feature Power Query and Dynamic Array users have been waiting for! Get Data from Table/Range now includes Dynamic Arrays! Select any Dynamic Array on the grid and import it using Power Query.

#### Rapid Refresh [Excel for Windows]

Rapid Refresh is a feature that automatically reloads the workbook in coauthoring scenarios where the user may be prompted to refresh manually.

#### Guided Reapply [Excel for Windows]

With Guided Reapply, users can review the pending changes and return to the shared file with confidence when coauthoring got interrupted, with prompts for "Save As" or "Discard".

Paste Values with new shortcut CTRL+SHIFT+V [Excel for Windows]

Now available in the current channel.

Apply default table style to Power Query tables [Excel for Windows]

Power Query usually loads tables using a table style different than the default table style used for other tables in the workbook. You can change that behaviour by going to Data > Get data > Query options.

GLOBAL

Query peek

General

Show the query peek when hovering on a query in the Queries task pane

Data Load Power Query Editor

Query table style Use default table style for query tables Here is a flyer with a summary of the most recent added features by Excel version.

## Insert pictures in cells [Excel for Windows] (Insiders)

You can now hold images inside cells with this long-awaited feature by going to Insert > Pictures > Place in Cell. These will be sorted and filtered with their rows and can be used in VLOOKUP or other formulas (and now PivotTables too). There is no way to add alt text currently, and they cannot be used in filters or slicers. If you click "This device," you can multi-select pictures, and it will insert them down a column in one go.

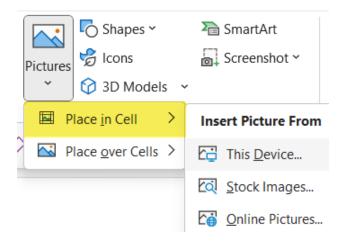

### Workbook links [Excel for Windows] (Insiders)

Managing links to external workbooks has historically been quite temperamental. The old "Edit links" dialogue box often returned an incomplete list or had links that couldn't be changed or broken by clicking the option. Now, by going to Data > Workbook Links gives you more options and works far more reliably. Watch David Benaim's video to understand better what we can expect from workbook link management.

Links no longer accidentally paste when copied across files [Excel for Windows] (Insiders)

This is a fantastic improvement on one of the biggest pain points that Excel has had for decades! Together with the release of Workbook Links, Excel has disabled pasting of certain things across workbooks. Previously pasting a data validation to a list would maintain the external workbook link, as would conditional formatting linked to a cell, named ranges, charts and more. Now the links are broken and need to be recreated. The one exception found is PivotTables which will still maintain a link to the data in the workbook it was copied from, sadly, and it will not appear in "Workbook Links." Watch David Benaim's video mentioned above for a comprehensive demo.

## Use Image and Data Types in PivotTables [Excel for Windows] (Insiders) [Excel for Mac] (Insiders)

You can now create richer, more visually appealing PivotTables that include images and other Excel data types like Stocks and Geography.

Where do you think you might use this feature?

### Formula Suggestions [Excel for the Web]

Formula Suggestions currently provides suggestions for basic aggregation formulas - helping users who are not yet acquainted with these Excel formulas. However, experienced users can benefit from this feature as well, as it suggests not only the appropriate formula but also the appropriate range for that formula. The range suggestions can save time, and can also prevent selecting incorrect ranges, which may lead to wrong results.

# Formula by Example [Excel for the Web]

As you are performing manual and repetitive data entry in a column, Excel will now suggest you to fill the entire column with a formula when a pattern is detected. This is similar to Flash Fill, except that now a formula is presented making the results dynamic and not static as are the Flash Fill results. This feature is now available for all web users. For more details and examples, watch David Benaim's video Al turns Excel examples into formulas.

### Support Chart Formatting via Selection & Ribbon Buttons [Excel for the Web]

Format your chart using the Home Ribbon Formatting controls.

### Move Chart Elements within Chart Player [Excel for the Web]

Click and drag chart element and trend line equation to move them in the chart. This expands users' ability to customize how their charts look.

## Name Manager [Excel for the Web]

Create named ranges from the Name Box in Excel for the web. Users can also search in the name box for any named ranges.

## Generate an Accessible PDF [Excel for Mac]

The PDF service automatically creates accessibility tags, which brings the experience on par with Win32.

### Enhanced Search Experience [Excel for Mac] (Insiders)

The search experience has been revamped to provide a single place to find content from multiple sources. This function provides smart search suggestions before you type as well as supporting searching for more than just text in your document, i.e., you can also search for commands, help articles, or web results (such as definitions, media, and Bing results).

## **EXCEL EVENTS**

#### **MS Excel Toronto**

NEXT

## July 12 - Next-Gen Excel: Exploring New Tools and the Impact of AI | Gaëtan Mourmant

Keeping up to date with all the amazing new tools and functions in Excel can be particularly challenging! In this interactive session, Gaëtan selected 8 powerful techniques that he discovered in the last 3 months. We will discuss management, formulas, AI integration, and more. In the last part of the talk, we will open the event to a discussion on the impact and use of AI in Excel and how AI and Excel together can serve the community.

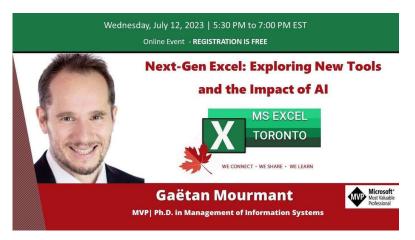

#### PAST

## Jun 27 - Creating awesome data visualizations in Excel | Jordan Goldmeier

In this presentation, Jordan showed how to make awesome Excel visualizations that you never thought possible in Excel. He demonstrated how to push Excel beyond its limits while also delivering critical insight to stakeholders. Whether new to charts or a chart wizard, you will definitely pick up new tricks in this session.

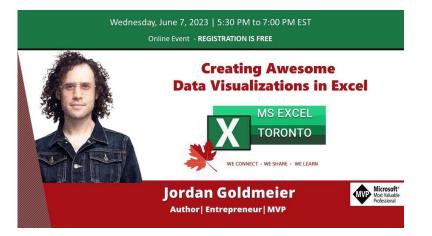

## **TECH NEWS**

Copilot - As Microsoft gets ready to make Copilot available to more clients, getting the right systems in place is the first step that IT administrators need to do, and there are new resources available to help with this process:

Microsft 365 Copilot community

How to prepare for Microsoft 365 Copilot blog post

How to get ready for Microsoft 365 Copilot video

# **EXCEL TOOLS**

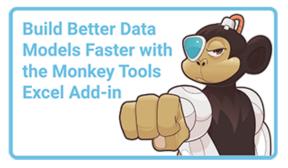

Did you know that Monkey Tools can test your queries to tell you which one is faster, and which one might be worth tweaking to improve refreshing times? I love this tool! 💙

# **NEW BOOKS**

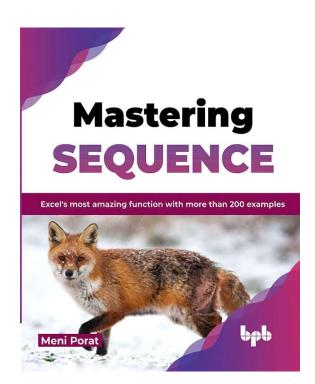

There is a new book available for Excel enthusiasts: "Mastering SEQUENCE - Excel's most amazing function with more than 200 examples" by my fellow MVP Meni Porat.

In the first chapter, Meni explains what dynamic array functions are presenting detailed examples for each of these functions. The following chapters include practical examples of using the SEQUENCE function in multiple categories, covering text functions, number manipulation, arrays, date and time operations, financial calculations, math, and complex formulae, with a special focus on LAMBDA. The book is available from the publisher's website or amazon.

## OTHER RECOMMENDED EXCEL BOOKS

Power BI for the Excel Data Analyst e-Book by Wyn Hopkins.

Microsoft 365 Excel: The Only App That Matters by Mike Girvin.

## Advanced Excel Formulas: Unleashing Brilliance with Excel Formulas Alan Murray

Guerrilla Data Analysis 3rd Edition by Oz du Soliel and Bill Jelen.

See Books

# **COOL STUFF**

23% off everything on July 4th

20% off everything from July 8th to 12th

Free standard shipping from July 20th to 24th

**Note:** I earn a sales commission on some of the products mentioned in this newsletter. It helps support the free content on this newsletter, my social media accounts, and my website.

This is all for now! I wish you all a wonderful time, especially if you are taking time off soon to enjoy summer, family, relax and recharge.

More Excel tips on my YouTube Channel and Blog and all the specialized information you need about Excel and Data Analysis at Bill Jelen's Mr Excel Book store.

I hope you found this information useful. If you can think of anyone who could benefit from this newsletter, please take a moment to forward this email to that person. You never know when a piece of information can impact someone's life!

Please stay safe. I'll come back soon with more content!

Cheers!

Celia Alves

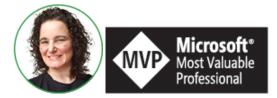

Celia Alves - Microsoft Excel MVP

Creator of Excel Awesomeness for Professionals and Companies

Your Trainer at the Excel Snap Reports Community

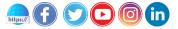

Copyright © 2023 Solve & Excel Consulting, All rights reserved.

Solve & Excel Consulting

Mississauga, Ontario - Canada